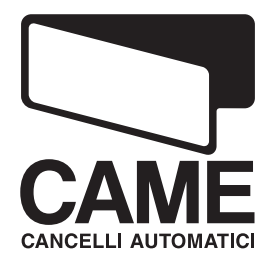

**SERIE** 

 $\blacktriangleright$ 

# SCHALTTAFEL FÜR GETRIEBEMOTOREN MIT 230 V

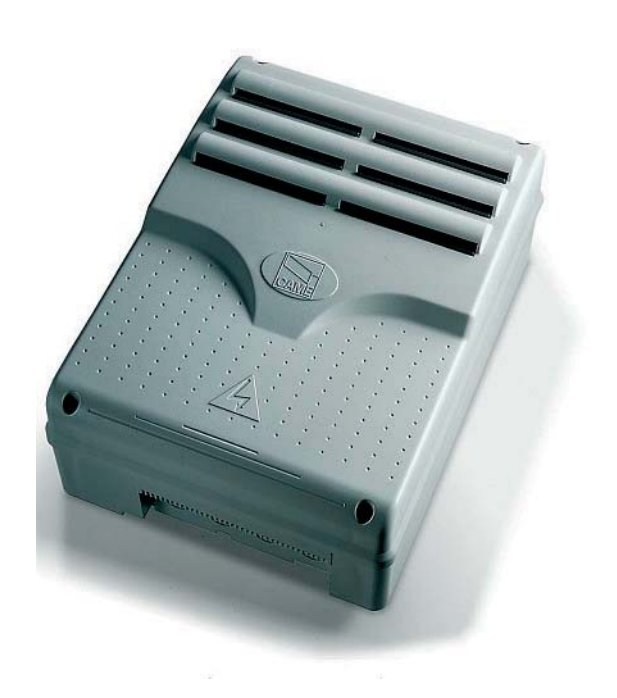

INSTALLATIONSANLEITUNG

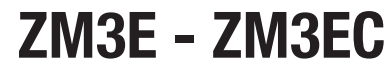

Deutsch DE

# **"WICHTIGE SICHERHEITSHINWEISE FÜR DIE INSTALLATION"**

#### **"ACHTUNG: EINE UNSACHGEMÄSSE INSTALLATION KANN SCHWERE SCHÄDEN VERURSACHEN – DAHER MÜSSEN SÄMTLICHE**

#### **INSTALLATIONSANWEISUNGEN GENAU BEFOLGT WERDEN"**

**"DAS VORLIEGENDE HANDBUCH IST AUSSCHLIESSLICH FÜR FACHLEUTE BZW. ANDERE SACHKUNDIGE PERSONEN BESTIMMT"**

## **1 Zeichenerklärung**

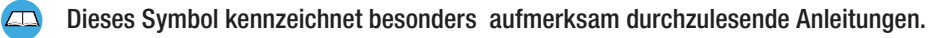

Dieses Symbol kennzeichnet Sicherheitsbestimmungen.

Dieses Symbol kennzeichnet Anmerkungen für den Benutzer.

# **2 Verwendungszweck und Verwendungsbereich**

#### 2.1 Gebrauchsbestimmung

Die Steuerung ZM3 dient der Steuerung von Drehtorantrieben ATI, AXO, FAST, FERNI, FROG, KRONO. Die Steuerung ZM3EC dient der Steuerung von Industrietoren CBX - F4000. Sicherheitsentriegelung und Befehlstaster sind inbegriffen.

Sämtliche von den im Handbuch beschriebenen abweichende Installationen bzw. Verwendungszwecke sind unzuläs sig.

#### 2.2 Verwendungsbereich

Länge und Durchmesser der Kabel, wie in der Tabelle "Kabeltypen und Mindestdurchmesser" angegeben, beachten. Die Gesamtleistung der Motoren darf max. 750 W betragen.

# **3 Bezugsnormen**

Came Cancelli Automatici verfügt über die Zertifikationen im Qualitätsmanagement ISO 9001:2000 und Umweltmanagement ISO 14001. Came entwickelt und produziert ausschließlich in Italien. Die Produkte entsprechen folgenden Euronormen: siehe Konformitätserklärung.

# **4 Beschreibung**

Dieses Produkt wurde von der CAME cancelli automatici s.p.a. gemäß den geltenden Sicherheitsvorschriften entwickelt und produziert. Garantie- ausgenommen Verletzungen – 24 Monate.

Motorsteuerung wird über die Klemmen L-N mit 230 V gespeist – Frequenz 50/60 Hz.

Befehls- und Zusatzgeräte mit 24 V angetrieben. Achtung! Die Zusatzgeräte dürfen insgesamt nicht den Wert von 35 W übersteigen.

Alle Anschlüsse sind durch Flinken geschützt (siehe Tabelle).

Die den Eingangs- und Ausgangskontakten zugeordneten Funktionen, die Zeiteinstellung und die Nutzerdatei werden auf dem softwaregesteuerten Display eingestellt und angezeigt.

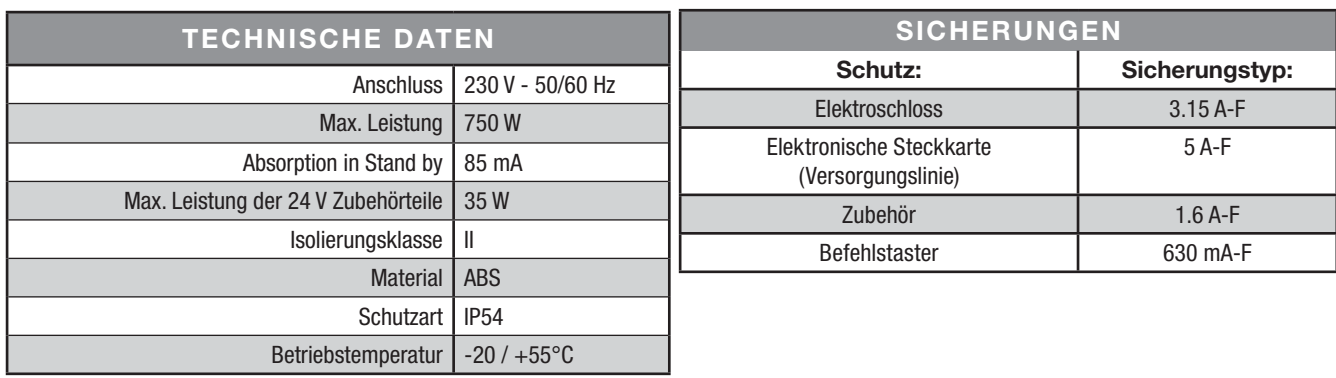

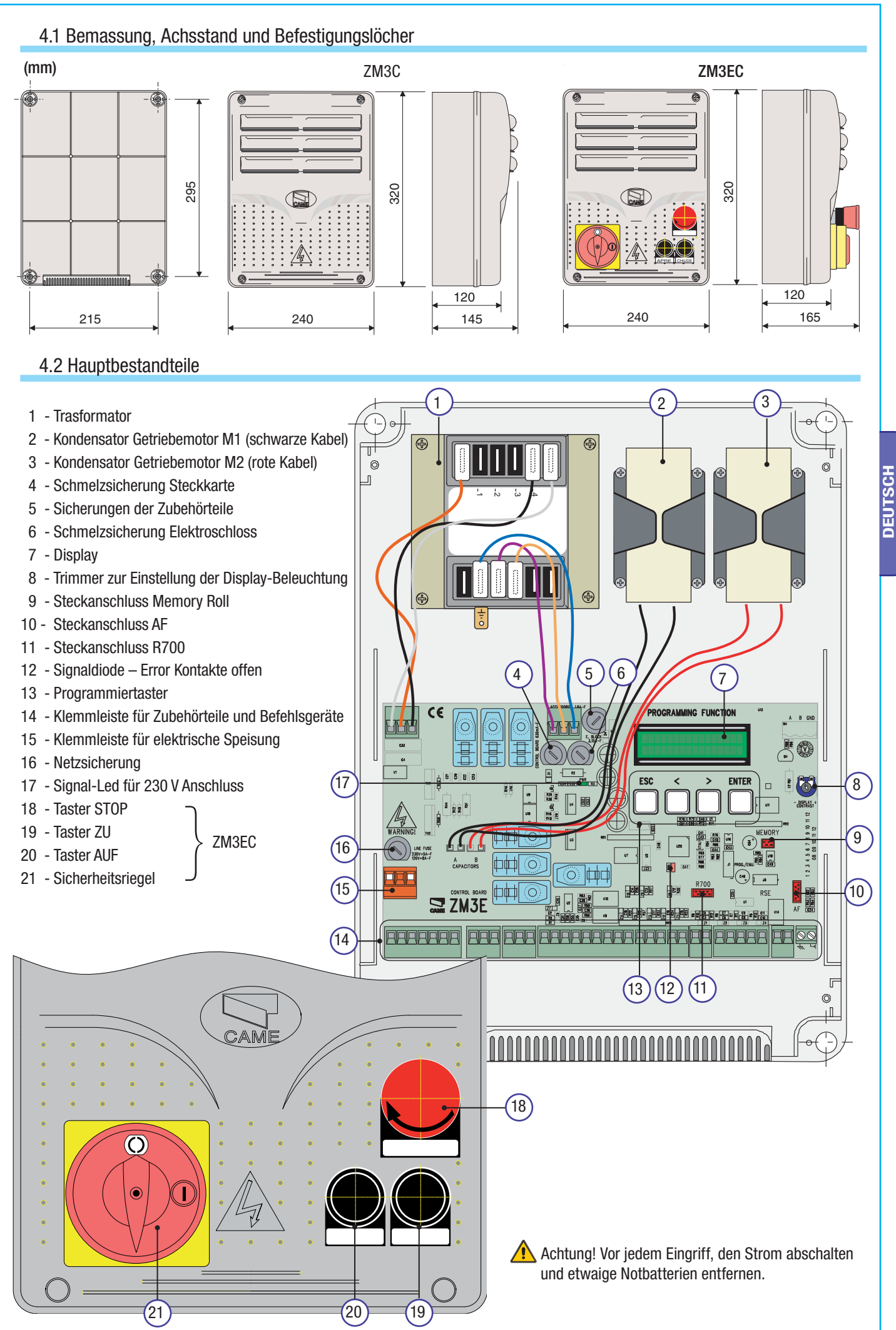

# **5 Installation**

Die Installation muss von qualifiziertem und fachkundigem Personal nach den geltenden Vorschriften durchgeführt werden.

# 5.1 Vorherige Überprüfungen

 $\sqrt{N}$ Vor der Installation sind folgende Kontrollen vorzunehmen:

• Überprüfen, dass die Steuerung stoßsicher angebracht wird, dass die Haltefläche fest ist und dass die Steuerung mit für die Haltefläche geeigneten Schrauben, Dübeln usw. befestigt wird.

• Einen geeigneten ganzpoligen Trennschalter mit einem Höchstabstand zwischen den Kontakten von mehr als 3 mm zur Unterbrechung der Stromversorgung vorsehen.

• Überprüfen, dass etwaige Kabelverbindungen im Inneren des Gehäuses (für die Kontinuität des Sicherheitsnetzes) im Vergleich zu den anderen inneren Verbindungen über eine zusätzliche Isolierung verfügen.

• Angemessene Rohrleitungen und Rillen für die elektrischen Kabel zu ihrem Schutz gegen mechanische Schäden vorsehen.

## 5.2 Arbeitsgeräte und Material

Sich davon überzeugen, dass alle Werkzeuge und das notwendige Material zur Durchführung der Installation gemäß den geltenden Sicherheitsvorschriften vorhanden ist. In der nachstehenden Abbildung wird die Mindestausrüstung für den Installateur dargestellt. Hier einige Beispiele.

![](_page_3_Picture_10.jpeg)

## 5.3 Befestigung und Montage des Gehäuses

1) Den Gehäuseboden an einer geschützten Stelle befestigen; Es ist ratsam Linsensenkschrauben mit Kreuzschlitz und max. 6mm Durchmesser zu verwenden. 2) Die vorgestanzten Löcher durchbohren und die

![](_page_3_Picture_13.jpeg)

Kabelführung mit den Rillenschläuchen für die elektrischen Kabel durchziehen.

N.B.: Durchmesser der vorgestanzten Löcher 20 mm.

![](_page_3_Picture_16.jpeg)

3) Die Druckscharniere zusammenbauen.

![](_page_3_Figure_18.jpeg)

4) Die Scharniere mit den mitgelieferten Schrauben und Unterlegscheiben im Gehäuse (nach Wahl rechts oder links) befestigen.

![](_page_3_Figure_20.jpeg)

5) Den Deckel auf die Scharniere einrasten, schließen und mit den mitgelieferten Schrauben befestigen.

![](_page_4_Figure_1.jpeg)

6) Nach Durchführung der notwendigen Einstellungen den Deckel mit den mitgelieferten Schrauben schließen.

![](_page_4_Picture_3.jpeg)

# **6 Elekrische Anschlüsse**

## 6.1 Art und Stärke der Kabel

![](_page_4_Picture_232.jpeg)

N.B. Die Auswahl des Kabeldurchmessers von Kabeln mit einer anderen Länge als die in der Tabelle angeführten, muss laut den Angaben der Rechtsvorschrift CEI EN 60204-1 auf der Grundlage der effektiven Leistungsaufnahme der angeschlossenen Vorrichtungen erfolgen.

Für Anschlüsse, die mehrere Belastungen auf der gleichen Leitung (sequential) vorsehen, muss die Bemessung laut Tabelle auf der Grundlage der Leistungsaufnahmen und effektiven Entfernungen nochmals berechnet werden.

Für den Anschluss von in diesem Handbuch nicht berücksichtigten Produkten gelten die dem jeweiligen Produkt beigefügten Gebrauchsanweisungen.

#### 6.2 Elekrische Anschlüsse

![](_page_4_Figure_11.jpeg)

![](_page_4_Figure_12.jpeg)

#### Warneinrichtungen

Warnleuchte (Leistung Kontakt: 230 V- 25 W max.) Blinkt während Aufund Zulauf des Tores.

Signalleuchte Tor offen (Leistung Kontakt: 24 V – 3 W max.) - Zeigt offenes Tor an, geht bei geschlossenem Tor aus. Betriebszykluslampe (Strombelastbarkeit: 230 V – 60 Diese den Torbereich beleuchtende Lampe bleibt vom Auflauf bis zum völligen Zulauf (und der für den Autozulauf vorgegebenen Zeiteinstellung) angeschaltet. Sollte der Autozulauf nicht vorgegeben werden, bleibt sie nur während der Torbewegung bzw. CX CY CZ 5 Minuten lang angeschaltet.  $\cup$  $\overline{V}$  $W$  $\lambda$  $\vee$  $E$  E3 10 11 ES TS  $2 \overline{3}$  $3P$  4  $5\phantom{.0}$  $\overline{7}$  $\overline{1}$ 

Befehlsgeräte

W max.).

![](_page_5_Figure_5.jpeg)

001TSP00 - Transponderfühler

![](_page_5_Picture_7.jpeg)

**Stopptaster (Kontakt N.C.) -** Notstopptaster. Schließt Autozulauf aus. Um die Torbewegung wieder aufzunehmen, Befehlstaster oder Funkbefehl verwenden. N.B.: bei Nichtverwendung im Menü "FUNKTIONEN" OFF auswählen.

**Schlüsseltaster und/oder Auf-Taster (Kontakt N.O.) -** Tor auf-Befehl.

**Schlüsseltaster und/oder Taster für Teilaufl auf (Kontakt N.O.) - Teilauflauf für Fußgänger.** 

**Schlüsseltaster und/oder Zu-Taster (Kontakt N.O.) -** Tor zu-Befehl.

**Schlüsseltaster und/oder Befehlstaster (Kontakt N.O.) -** Auf- und Zu-Befehle, durch Tasterdruck oder Schlüsselumdrehung wird der Torlauf je nach Einstellung des Befehls 2-7 im Menü "FUNKTIONEN" reversiert bzw. unterbrochen.

![](_page_5_Figure_13.jpeg)

![](_page_5_Figure_14.jpeg)

![](_page_6_Figure_0.jpeg)

**DEUTSCH DEUTSCH**

Kontakt CX, CY, oder CZ konfigurieren (N.C.), - Eingang für Sicherheitseinrichtungen, wie Sicherheitsleisten, die den Vorschriften nach EN 12978 entsprechen. Siehe Funktionen des Eingangs CX, CY oder CZ in:

- C7 «Wiederauflauf bei Zulauf», Während des Zulaufs wird durch Öffnen des Kontaktes die Torbewegung bis zum völligen Auflauf invertiert;

- C8 «Wiederzulauf bei Auflauf», Während des Auflaufs wird durch Öffnen des Kontaktes die Torbewegung bis zum völligen Zulauf invertiert.

**- Uitgeschakeld** als het contact niet wordt gebruikt.

**DEUTSCH**

**DEUTSCH** 

![](_page_7_Figure_4.jpeg)

## 6.3 Elektrische Verbindung für Sicherheitstest der Lichtschranken

![](_page_7_Figure_6.jpeg)

Bei jedem Auf- bzw. Zu-Befehl überprüft die Steuerung die Funktionstüchtigkeit der Lichtschranken. Etwaige Fehlleistungen der Lichtschranken werden durch Blinken des Leds (PROG) auf der Steuerung angezeigt und jeder Funk- bzw. Tasterbefehl wird annulliert.

#### **Elektrische Verbindung für Sicherheitstest der Lichtschranken:**

- Sender und Empfänger müssen wie nach Zeichnung verbunden sein;
- im Menü Funktionen "Sicherheitstests" auswählen und Eingang/Eingänge zwischen CX-CY-CZ auswählen, um den Test zu starten.

![](_page_8_Figure_0.jpeg)

**DEUTSCH**

**DEUTSCH** 

![](_page_9_Figure_0.jpeg)

Seite 10 - Handbuch-Code: 319U98 ver. 0.3 07/2009 © CAME cancelli automatici s.p.a. - Sämtliche in der Installationsanleitung aufgetührten Daten und Informationen leiderzeit und ohne Vorankündigung von CAME cancelli automa Seite 10 - Handbuch-Code: 919U98 ver. 0,3 072009 © CAME cancelli automations all autoritions and under the Daten und Informationen können können ind ohne Voankündigung von CAME cancelli automatid s.p.a veränden werden.

**PEUTSCH** DEUTSCH

![](_page_10_Figure_0.jpeg)

**DEUTSCH DEUTSCH** 

![](_page_11_Figure_0.jpeg)

**Sprachauswahl:** man kann unter den im Menü aufgeführten Sprachen wählen.

![](_page_11_Figure_2.jpeg)

#### 7.6 Funktionsmenü

**Autozulauf:** aktiviert bzw. Deaktiviert den Autozulauf.

Die Schaltuhr des Autozulaufs aktiviert sich im Endlauf während des Auflaufs. Die vorgegebene Zeit kann eingestellt werden und hängt in jedem Fall von den Sicherheitseinrichtungen ab. Der Autozulauf funktioniert nicht nach Notstop oder bei Stromausfall.

![](_page_11_Figure_6.jpeg)

**Ingedrukte knop:** het hek werkt als de knop ingedrukt wordt gehouden (een knop 2-3 voor het openen en een knop 2-4 voor het sluiten) of als de functie "tijdens sluiten" is ingesteld alleen met de knop 2-4 . (Schließt Handsenderbetrieb über Funksteckmodul AF aus)

![](_page_11_Figure_8.jpeg)

**Hinderniserfassung:** Bei stehendem Motor (Tor zu, auf oder nach Notstopp) wird jegliche Torbewegung unterdrückt, wenn die Sicherheitseinrichtungen (z.B. Lichtschranken) ein Hindernis erfassen.

![](_page_12_Figure_1.jpeg)

**Sicherheitstest der Lichtschranken:** Ermöglicht die Überprüfung der Funktionstüchtigkeit der Sicherheitseinrichtungen (Lichtschranken) durch die Steuerung nach jedem Auf- bzw. Zu-Befehl.

![](_page_12_Figure_3.jpeg)

**Vorblinken:** Nach Auf- oder Zulaufbefehl leuchtet die auf W-E angeschlossene Blinkleuchte 5 Sek. lang vor dem Torlauf auf (Für die Zeiteinstellung siehe "Vorblinkdauer" im Menü Zeiteinstellung).

![](_page_12_Figure_5.jpeg)

**Druckstoß:** vor jedem Auf- und Zulauf drücken die Torflügel ein paar Sek. lang gegen den Endanschlag, um die Entriegelung des Elektroschlosses zu erleichtern (Zeiteinstellung siehe "Druckstoßzeit" im Menü Zeiteinstellung)

![](_page_12_Figure_7.jpeg)

**Notstop:** Diese Funktion bewirkt den Stillstand des Tores und den Ausschluss des etwaigen Autozulaufs; Torlauf wird durch Tasterdruck oder über Handsender wieder aufgenommen. Zet het beveiligingsmechanisme op (1-2); indien niet gebruikt, selecteert u "Deaktiviert"

![](_page_13_Figure_1.jpeg)

**Eingang CX:** Eingang für Sicherheitskontakt N.C. – es können folgende Funktionen zugeordnet werden: C1 (Wiederauflauf bei Zulauf), C2 (Wiederzulauf bei Auflauf), C3 (Teilstop), C4 (Wartezeit bei Hindernis), C7 (Wiederauflauf bei Zulauf, für Sicherheitsleisten), C8 (Wiederzulauf bei Auflauf, für Sicherheitsleisten). Man kann ihn auch deaktivieren, siehe Sicherheitseinrichtungen unter Punkt elektrische Anschlüsse.

![](_page_13_Figure_3.jpeg)

**Ingang CY:** Eingang für Sicherheitskontakt N.C. – es können folgende Funktionen zugeordnet werden: C1 (Wiederauflauf bei Zulauf), C2 (Wiederzulauf bei Auflauf), C3 (Teilstop), C4 (Wartezeit bei Hindernis), C7 (Wiederauflauf bei Zulauf, für Sicherheitsleisten), C8 (Wiederzulauf bei Auflauf, für Sicherheitsleisten). Man kann ihn auch deaktivieren, siehe Sicherheitseinrichtungen unter Punkt elektrische Anschlüsse.

![](_page_13_Figure_5.jpeg)

**Ingang CZ:** Eingang für Sicherheitskontakt N.C. – es können folgende Funktionen zugeordnet werden: C1 (Wiederauflauf bei Zulauf), C2 (Wiederzulauf bei Auflauf), C3 (Teilstop), C4 (Wartezeit bei Hindernis), C7 (Wiederauflauf bei Zulauf, für Sicherheitsleisten), C8 (Wiederzulauf bei Auflauf, für Sicherheitsleisten). Man kann ihn auch deaktivieren, siehe Sicherheitseinrichtungen unter Punkt elektrische Anschlüsse.

![](_page_14_Figure_1.jpeg)

**Schliesskrafte:** im Endlauf beim Zulauf üben die Getriebemotoren beim Anschlag der Torflügel einen einige Sek. andauernden Druck aus.

![](_page_14_Figure_3.jpeg)

**Schloss:** Zum Verriegeln der Torflügel.

![](_page_14_Figure_5.jpeg)

**Konfiguration Soft-Stop:** Konfiguration der Soft-Endlagen im Auf- und Zulauf:

- Abgebr.: Soft-Stop im Auf- und Zulauf;
- of.EL Auz-Zul.: Endlage im Auflauf und Soft-Stop im Zulauf;
- Encoder: Steuerung der Softstops, Hinderniserfassung und Sensibilität; \_\_ (FROG-AE,AXO,F7001E)
- EL Zeiteingst.: zeitlich festgelegte Endlage (vorgegebene Funktion); (FROG-A, FERNI 230 V, ATI 230 V, FAST 230 V e KRONO)
- Endlauf: Endlage im Auf- und Zulauf. \_\_ (C-BX e F4000)

![](_page_15_Figure_6.jpeg)

**Endlage:** Endlagen als generell geschlossene bzw. offene Kontakte konfigurieren. **N.B.: Diese Funktion ist nur dann sichtbar, wenn sie in der Funktion "Endlage" im Menü FUNKTIONEN ausgewählt wird.**

![](_page_15_Figure_8.jpeg)

**Befehl 2-7:** Einstellung des Kontakts auf 2-7 Schritt um Schritt (Auf-Zu) bzw. sequentiell (Auf-Stop-Zu-Stop).

![](_page_15_Figure_10.jpeg)

**Befehl 2-3P:** Einstellung des Kontakts auf 2-3P auf Fußgängerflügel (vollständiger Auflauf des zweiten Torflügels) bzw. Teilauflauf (teilweiser Auflauf des zweiten Torflügels abhängig von der auf "Teilauflauf" eingestellten Zeit im Menü Zeiteinstellung).

![](_page_15_Figure_12.jpeg)

![](_page_16_Figure_0.jpeg)

![](_page_16_Figure_1.jpeg)

**Bremsgeschwindigkeit:** Einstellung der Bremsgeschwindigkeit im Auf- und Zulauf bzw. nur im Zulauf, wenn der Soft-Stop als (of.EL Auf-Zul.) Konfiguriert wurde.

N.B.: Diese Funktion erscheint nur dann, wenn die Soft-Stops gewählt werden.

X 2

ESC

TEINSTE<mark>I</mark>LUN

**NUTZE** 

INFO

![](_page_16_Figure_4.jpeg)

#### **Anzahl Motoren:** Einstellung der Motorenanzahl – je nach Anzahl der Torflügel der Anlage ein bzw. zwei Motoren.

![](_page_16_Figure_6.jpeg)

Antriebstyp < AXO >

Antriebstyp < FAST >

![](_page_17_Figure_0.jpeg)

X 2

ESC

TEINSTEL<mark>L</mark>UN

**NUTZER** 

- Handbuch-Code: **319U75** ver. 2.210/2009 © CAME cancelli automatiol s.p.a. - Sämtliche in der Irstallationsanleitung aufgeführten Daten und Informationen jederzeit und ohne Vorankündigung von CAME cancelli automatiol s.p. 2.210/2009 © CAME cancelli automatici s.p.a. - Sämtliche in der Installationsanleitung aufgeführten Daten informationen können jederzeit und ohne Vorankündigung von CAME cancelli automatici s.p.a verändert werden. Seite 18 - Handbuch-Code: 319U75 ver.  $\frac{1}{2}$ Seite

M1 Verl. AP %  $11$ 

**M1 abgebremster Zulauf in %:** der Anfangspunkt des Softstops des ersten Motors (M1) vor dem Endlauf im Zulauf wird festgelegt. Der Anfangspunkt des Softstops wird in Prozent berechnet (von 1% bis 40% des vollständigen Torlaufs). Siehe Zeichnung auf S. 28. N.B.: diese Funktion ist nur dann sichtbar, wenn die Funktion "Abbremsung Encoder" im Menü ENCODER aktiviert wird.

![](_page_18_Figure_1.jpeg)

**M2 abgebremster Auflauf in %:** der Anfangspunkt des Softstops des zweiten Motors (M2) vor dem Endlauf im Auflauf wird festgelegt. Der Anfangspunkt des Softstops wird in Prozent berechnet (von 1% bis 40% des vollständigen Torlaufs). Siehe Zeichnung auf S. 28. N.B.: diese Funktion ist nur dann sichtbar, wenn die Funktion "Abbremsung Encoder" im Menü ENCODER aktiviert wird.

![](_page_18_Figure_3.jpeg)

**M2 abgebremster Zulauf in %:** der Anfangspunkt des Softstops des zweiten Motors (M2) vor dem Endlauf im Zulauf wird festgelegt. Der Anfangspunkt des Softstops wird in Prozent berechnet (von 1% bis 40% des vollständigen Torlaufs). Siehe Zeichnung auf S.28. N.B.: diese Funktion ist nur dann sichtbar, wenn die Funktion "Abbremsung Encoder" im Menü ENCODER aktiviert wird.

![](_page_18_Figure_5.jpeg)

**M1 Annäherung Zulauf in %:** es wird der Anfangspunkt der in Prozent berechneten Annäherung vor dem Endlaufpunkt im Zulauf des ersten Antriebs (M1) festgelegt.

**Der Annäherungspunkt wird in Prozent berechnet (von 1% bis 15% des gesamten Torlaufs). Siehe Abbildung auf Seite 30.**

![](_page_18_Figure_8.jpeg)

**M2 Annäherung Zulauf in %:** es wird der Anfangspunkt der in Prozent berechneten Annäherung vor dem Endlaufpunkt im Zulauf des zweiten Antriebs (M2) festgelegt.

**Der Annäherungspunkt wird in Prozent berechnet (von 1% bis 15% des gesamten Torlaufs). Siehe Abbildung auf Seite 30.**

![](_page_19_Figure_2.jpeg)

**M1 Annäherung Auflauf in %: es wird der Anfangspunkt der in Prozent berechneten Annäherung vor dem Endlaufpunkt im Auflauf des ersten Antriebs (M1) festgelegt.**

**Der Annäherungspunkt wird in Prozent berechnet (von 1% bis 15% des gesamten Torlaufs). Siehe Abbildung auf Seite 30.**

![](_page_19_Figure_6.jpeg)

**M2 Annäherung Auflauf in %: es wird der Anfangspunkt der in Prozent berechneten Annäherung vor dem Endlaufpunkt im Auflauf des zweiten Antriebs (M2) festgelegt.**

**Der Annäherungspunkt wird in Prozent berechnet (von 1% bis 15% des gesamten Torlaufs). Siehe Abbildung auf Seite 30.**

![](_page_19_Figure_9.jpeg)

**Einstellung Torlauf:** Torlauf und Softstops im Auf- und Zulauf werden eingestellt.

![](_page_20_Figure_1.jpeg)

## 7.8 Menü Zeiteinstellung

**Autozulauf:** es wird die Wartezeit bis zum Zulauf eingestellt. Nach Ablauf dieser Zeitspanne erfolgt der Autozulauf. Die Wartezeit kann von 0" auf 300" eingestellt werden.

![](_page_20_Figure_4.jpeg)

**Autozulauf Fußgängerflügel:** Wartezeit des zweiten Torflügels (M2) in offener Position. Nach Ablauf dieser Zeitspanne, wird der Torflügel automatisch geschlossen. Die Wartezeit kann von 0" auf 300" eingestellt werden.

![](_page_20_Figure_6.jpeg)

**Betriebszeit:** Betriebsdauer des Motors im Auf- oder Zulauf von 10" auf 150" einstellbar.

**DEUTSCH**

**DEUTSCH** 

![](_page_21_Figure_1.jpeg)

**Auflaufverzögerung M1:** Verzögerung des ersten Torflügels (M1) im Verhältnis zum zweiten (M2) nach jedem Auf-Befehl. Die Verzögerung kann von 1" auf 10" eingestellt werden.

![](_page_21_Figure_3.jpeg)

**Zulaufverzögerung M2:** Verzögerung des zweiten Torflügels (M2) im Verhältnis zum ersten (M1) nach jedem Zu-Befehl. Die Verzögerung kann von 1" auf 60" eingestellt werden.

![](_page_21_Figure_5.jpeg)

**Vorblinkzeit:** nach einem Auf- bzw. Zulaufbefehl blinkt die auf (W-E) angeschlossene Blinkleuchte von zwischen 1 und 60 Sek. lang vor dem Torlauf auf.

![](_page_21_Figure_7.jpeg)

**Entriegelungszeit:** Wartezeit bis zur Entriegelung des Elektroschlosses nach jedem Auf-Befehl. Die Wartezeit kann von 1" auf 5" eingestellt werden.

![](_page_22_Figure_1.jpeg)

Druckstoßzeit: Dauer der Druckausübung der Antriebe auf den Endanschlag im Auf- und Zulauf nach jedem Befehl. Die Dauer der Druckausübung kann von 1" auf 10" eingestellt werden.

![](_page_22_Figure_3.jpeg)

**Teilöffnung:** Öffnungsdauer des zweiten Torflügels (M2). Die Zeitspanne kann von 5" auf 60" eingestellt werden.

![](_page_22_Figure_5.jpeg)

**Soft-Stop-Zeit:** Bremsdauer des Torflügels vor jeder Endlage. Die Zeitspanne kann von 0" auf 30" eingestellt werden. N.B.: Diese Funktion erscheint nur dann, wenn die Soft-Stops gewählt werden.

![](_page_22_Figure_7.jpeg)

## 7.9 Menü Funknutzer

**Neuer Nutzer:** neuen Nutzer mit zugeordneter Funktion eingeben (max. 250 Nutzer).

![](_page_23_Figure_2.jpeg)

**Ändere Namen:** zur Abänderung des Nutzerkodes oder eines bestehenden Namens in einen anderen Namen.

![](_page_23_Figure_4.jpeg)

**Ändere Kode:** zur Abänderung des bestehenden Nutzerkodes.

![](_page_23_Figure_6.jpeg)

#### **Parallel. Funktion:** zur Abänderung der dem Nutzer zugeordneten Funktion.

![](_page_23_Figure_8.jpeg)

![](_page_24_Figure_0.jpeg)

**Alle löschen:** alle registrierten Nutzer löschen. Das Löschen aller Nutzer durch ENTER bestätigen.

![](_page_24_Figure_2.jpeg)

**Speicher saven:** Nutzer in der Memory Roll speichern. Speicherung der Nutzer in der Memory Roll durch ENTER bestätigen.

![](_page_24_Figure_4.jpeg)

**Speicher laden:** die in der Memory Roll gespeicherten Daten werden auf die Steckkarte geladen (wenn es sich um eine Steckkarte desselben Modells handelt, werden Nutzer und Einstellungen geladen, bei einem anderen Modell werden nur die Nutzer geladen).

![](_page_24_Figure_6.jpeg)

## 7.10 Menü Info

**Ausgabe:** zeigt die Ausgabe des Softwares an.

**Torlaufanzahl:** zeigt die Anzahl der durchgeführten Torläufe an.

**Anfangsmeldung:** zeigt die Anfangsmeldung an, ENTER drücken, um den Text abzuändern. Um den Cursor nach vorne zu setzen ENTER drücken, ESC um den Cursor nach hinten zu setzen und < > um den Buchstaben bzw. die Nummer auszuwählen. Text durch mehrere Sek. anhaltenden Druck auf ENTER bestätigen.

**Reset System:** Rückstellung der Anfangseinstellungen. Durch Druck auf ENTER bestätigen.

![](_page_25_Figure_5.jpeg)

#### 7.11 Menü Motorentest

**DEUTSCH**

**DEUTSCH** 

**MOTORTEST:** Test zur Kontrolle der korrekten Drehrichtung der Getriebemotoren.

![](_page_25_Figure_8.jpeg)

# 7.12 Dekodierkarte

Die für den Anschluss, die Änderung, Entfernung und Betätigung der Automation mittels Sender, Magnetkarte oder Transponder nötigen Steckkarten (R700, AF43S) anschließen. Memory Roll zum Speichern und Laden sämtlicher Einstellungen sowie der in einer anderen Steckplatine registrierten Nutzer einstecken.

![](_page_25_Figure_11.jpeg)

## 7.13 Eingabe Nutzer

![](_page_26_Figure_1.jpeg)

## 7.15 Ändere Kode

**DEUTSCH**

**DEUTSCH** 

![](_page_27_Picture_1.jpeg)

# 7.17 Tarierung Lauf

N.B.: vor der Einstellung des Torlaufs überprüfen, dass sich im Aktionsbereich des Tores keine Hindernisse befinden und dass die Drehrichtung der Motoren korrekt ist (Abschn. 7.11).

![](_page_28_Figure_2.jpeg)

**DEUTSCH**

**DEUTSCH** 

## 7.18 Fehlermeldungen

-"Encoder FEHLER": Anschluss bzw. Funktionstüchtigkeit des Encoders und eventuell das Drehmoment des Motors überprüfen;

- -"Fehler!1 oder Fehler!2" während der Einstellung: Anschluss und Betriebsbereitschaft des Geräts überprüfen.
- **-"Sicher. test FEHLER":** Fehlfunktion der Sicherheitseinrichtungen, Anschluss bzw. Funktionstüchtigkeit überprüfen;
- -"Endlauf FEHLER": Anschluss der Endlaufkontakte bzw. Funktionstüchtigkeit überprüfen;

-"Betriebszeit FEHLER": Einstellung der Betriebszeit überprüfen, die eingestellte Zeit könnte nicht für einen kompletten Torlauf ausreichen.

**-"Sicherheit STOP, C1, C3, C4":** Anschluss und Funktionstüchtigkeit der Sicherheitseinrichtungen überprüfen.

#### 7.19 Mit Encoder festgelegte Softstop- und Annäherungsbereiche und Punkte

Anmerkung: die Torlaufbereiche und die Softstop- und Annäherungspunkte sind nach den Vorgaben der technischen Richtlinien EN12445 und EN12453 für die Kompatibilität der Schließkräfte kraftbetätigter Torflügel getestet worden.

![](_page_29_Figure_2.jpeg)

A = Torlaufbereich normale Geschwindigkeit B\* = Torlaufbereich verlangsamte Geschwindigkeit  $C =$  Einflussbereich des Encoders mit Torlaufreversierung

- $D =$  Einflussbereich des Encoders mit Torlaufunterbrechung
- $E =$  Anfangspunkt Softstop bei Auflauf (M1 abgebr. Auflauf%)
- F = Anfangspunkt Softstop bei Zulauf (M1 abgebr. Zulauf%)
- $G =$  Anfangspunkt Softstop bei Auflauf (M2 abgebr. Auflauf%)
- H = Anfangspunkt Softstop bei Zulauf (M2 abgebr. Zulauf%)
- I\*\*= Annäherungspunkt im Zulauf (M1 Annäherung Zulauf%)
- L\*\*= Annäherungspunkt im Zulauf (M2 Annäherung Zulauf%) M\*\*= Annäherungspunkt im Auflauf (M1 Annäherung Auflauf%)
- N<sup>\*\*</sup>= Annäherungspunkt im Auflauf (M2 Annäherung Auflauf%)
- $0 =$ Toranschläge

\* Mindestens 600 mm vor dem Toranschlag.

\*\* Annäherungsprozentsatz in der Funktion »M1 Annäherung Zulauf« für den ersten Motor (M1) und »M2 Annäherung Zulauf« für den zweiten Motor (M2) im Menü "ENCODER" so einstellen, dass eine Distanz zwischen 1 und max. 50 mm vom Toranschlag bewahrt wird.

# **8 Abbruch und Entsorgung**

CAME CANCELLI AUTOMATICI S.p.A. folgt im Betrieb dem Umweltmanagement gemäß UNI EN ISO 14001 zum Schutz der Umwelt.

Wir bitten Sie, diese Umweltschutzarbeit, die für CAME eine Grundlage der Fertigungs- und Marktstrategien sind, durch Beachtung der Entsorgungsangaben weiterzuführen:

#### **ENTSORGUNG DER VERPACKUNG**

Die Bestandteile der Verpackung (Karton, Plastik usw.) können getrennt gesammelt mit dem normalen Hausmüll entsorgt werden. Vor der Entsorgung, ist es empfehlenswert sich über die am Installationsort geltenden Vorschriften zu informieren. **NICHT IN DIE UMWELT GELANGEN LASSEN!**

#### **ENTSORGUNG DES PRODUKTES**

Unsere Produkte bestehen aus verschiedenen Materialien. Der größte Teil davon (Aluminium, Plastik, Eisen, Stromkabel) kann mit dem Hausmüll entsorgt werden. Sie können durch getrennte Sammlung in zugelassenen Fachbetrieben recycelt werden.

Andere Bestandteile (elektronische Steckkarten, Batterien der Funkgeräte usw.) können Schadstoffe enthalten.

Sie müssen dementsprechend entfernt und in zugelassenen Fachbetrieben entsorgt werden.

Vor der Entsorgung, ist es empfehlenswert sich über die am Installationsort geltenden Vorschriften zu informieren.

#### **NICHT IN DIE UMWELT GELANGEN LASSEN!**

# **9 Konformitätserklärung**

# $C \in$

#### **ERKLÄRUNG DES HERSTELLERS** Gemäß der Niederspannungsrichtlinie 2006/95/EG

via Martiri della Libertà, 15 31030 Dosson di Casier - Treviso - ITALY tel (+39) 0422 4940 - fax (+39) 0422 4941 internet: www.came.it - e-mail: info@came.it

WICHTIGE HINWEISE! Es ist untersagt, das/die diese Erklärung betreffende/n Produkt/e vor Fertigstellung und/oder Einbau gemäß den Bestimmungen der Richtlinie 2006/95/CE zu verwenden.

**DEUTSCH**

**DEUTSCH** 

Bestätigt unter eigener Verantwortung, dass folgende automatische Antriebe für Tore und Garagentore:

#### ZM3E - ZM3EC

… den grundlegenden Anforderungen und entsprechenden Bestimmungen der folgenden Richtlinien und der anzuwendenden Teilbestimmungen der im folgenden aufgeführten Gesetzesvorschriften entsprechen.

EN 60335-1 EN 61000-6-2 EN 60335-2-103 EN 61000-6-3 EN 13241-1 2006/95/EG NIEDERSPANNUNGSRICHTLINIE 2004/108/EWG RICHTLINIE ÜBER ELEKTROMAGNETISCHE VERTRÄGLICHKEIT DER GESCHÄFTSFÜHRER Herr Gianni Michielan

Auisbelan fun

Code zur Anforderung einer dem Original entsprechenden Kopie: **DDF L DE** Z002f

![](_page_31_Picture_1.jpeg)

CAME France S.a. 7, Rue Des Haras Z.i. Des Hautes Patures 92737 Nanterre Cedex - FRANCE (+33) 1 46 13 05 05  $\equiv$  (+33) 1 46 13 05 00

CAME Automatismes S.a. 3, Rue Odette Jasse 13015 Marseille - FRANCE (+33) 4 95 06 33 70 (+33) 4 91 60 69 05

CAME Automatismos S.a. C/juan De Mariana, N. 17-local 28045 Madrid - SPAIN (+34) 91 52 85 009 (+34) 91 46 85 442

CAME United Kingdom Ltd. Unit 3 Orchard Business Park Town Street, Sandiacre Nottingham - Ng10 5du - GREAT BRITAIN (+44) 115 9210430 (+44) 115 9210431

CAME Group Benelux S.a. Zoning Ouest 7 7860 Lessines - BELGIUM (+32) 68 333014 (+32) 68 338019

CAME Gmbh Seefeld Akazienstrasse, 9 16356 Seefeld Bei Berlin - GERMANY (+49) 33 3988390 (+49) 33 39883985

CAME Gmbh Kornwestheimer Str. 37 70825 Korntal Munchingen Bei Stuttgart - GERMANY (+49) 71 5037830  $\bigoplus$  (+49) 71 50378383

CAME Americas Automation Llc 11405 NW 122nd St.

Medley, FL 33178 - U.S.A (+1) 305 433 3307  $\bigoplus$  (+1) 305 396 3331

CAME Gulf Fze Office No: S10122a2o210 P.O. Box 262853 Jebel Ali Free Zone - Dubai - U.A.E.  $( +971)$  4 8860046  $\bigoplus$  (+971) 4 8860048

CAME Russia Ul. Otradnaya D. 2b, Str. 2 127273, Moscow - RUSSIA  $( +7)$  495 739 00 69  $\equiv$  (+7) 495 739 00 69 (ext. 226)

CAME (Shanghai) Automatic Gates Co. Ltd. 1st Floor, Building 2, No. 1755, South Hongmei Road Shanghai 200237 - CHINA  $(+86)$  021 61255005  $\equiv$  (+86) 021 61255007

> CAME Portugal Ucj Portugal Unipessoal Lda Rua Jùlio Dinis, N. 825 2esq, 4050 327 Porto – PORTUGAL (+351) 915 371 396

![](_page_31_Picture_17.jpeg)

CAME Cancelli Automatici S.p.a. Via Martiri Della Libertà, 15 31030 Dosson Di Casier (Tv) (+39) 0422 4940  $\bigoplus$  (+39) 0422 4941 Informazioni Commerciali 800 848095

CAME Service Italia S.r.l. Via Della Pace, 28 31030 Dosson Di Casier (Tv) (+39) 0422 383532  $\equiv$  (+39) 0422 490044 Assistenza Tecnica 800 295830

CAME Sud s.r.l. Via F. Imparato, 198 Centro Mercato 2, Lotto A/7

80146 Napoli (+39) 081 7524455 (+39) 081 7529190

**Deutsch** - Handbuch-Code: **319U75** ver. 2.2 10/2009 © CAME cancelli automatici s.p.a.<br>Sämtliche in der Installationsanleitung aufgeführten Daten und Informationen können jederzeit und ohne Vorankündigung von CAME cancell Sämtliche in der Installationsanleitung aufgeführten Daten und Informationen können jederzeit und ohne Vorankündigung von CAME cancelli automatici s.p.a verändert werden. $\mathsf{D}$ eutsch - Handbuch-Code: 319U75 ver. 2.2 10/2009 © CAME cancelli automatici s.p.a.